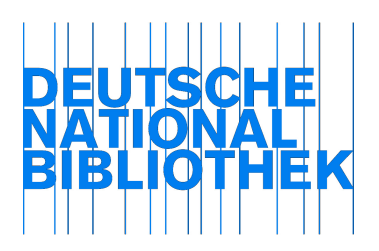

Arbeitsstelle für Standardisierung (AfS)

# Testformular - Funktionalitäten des RDA-Toolkits

## **Allgemeine Informationen**

Am 23. Juni 2010 haben die Co-Publisher des RDA-Toolkits (American Library Association, Canadian Library Association und CILIP) bekanntgegeben, dass das RDA-Toolkit online erschienen ist. Bis zum 31. August 2010 haben alle Interessenten die Möglichkeit zum kostenlosen Testen.

Falls Sie einen institutionellen Zugang via IP-Adresse angemeldet haben, benötigen Sie keine weiteren Zugangsdaten und gelangen über die Seite http://www.rdatoolkit.org durch einen einfachen Klick auf den Button "Access RDA Toolkit" im linken Frame in die Anwendung. Dort können Sie sich dann ein persönliches Profil anlegen und müssen bestätigen, dass Sie die Nutzungsbedingungen beachten werden, insbesondere keine Textpassagen des Regelwerks speichern.

Wenn Sie sich noch nicht für den Test registriert haben, können Sie dies ebenfalls auf der genannten Seite tun.

Die Deutsche Nationalbibliothek wird in der nächsten Zeit das RDA-Toolkit sichten und die Funktionalitäten besonders unter Berücksichtigung der unten aufgeführten Aspekte testen. Bitte beachten Sie, dass dieses Testformular keinen Anspruch auf Vollständigkeit erhebt. Selbstverständlich können Sie weitere Aspekte, die Sie testen möchten, hinzufügen.

Die Arbeitsstelle für Standardisierung wird die in der Deutsche Nationalbibliothek gewonnenen Eindrücke nach Abschluss der Phase des freien Zugangs bündeln und an die Co-Publisher schicken. Wenn Sie möchten, leiten wir Ihre Ergebnisse ebenfalls dorthin weiter; bitte senden Sie in diesem Fall Ihre Anmerkungen bis zum 1. September 2010 an die Adresse afs@d-nb.de.

#### Allgemeine Angaben zum Anwendungstest

Vor- und Nachname des Testers/der Testerin:

Bibliothek oder Institution:

E-Mail-Adresse und Telefonnummer:

Abteilung und Arbeitsbereich: ...

Kenntnisse und praktische Erfahrung im Bereich Katalogisierung vorhanden?: ja / nein

Datum des Tests: [Zeitspanne oder einzelne Daten]

Verwendeter Browser inkl. Version: z. B. Firefox, Internet Explorer ... (8.0)

\*\*\*\*\*\*\*\*\*\*\*\*\*\*\*\*\*\*\*\*\*\*\*\*\*\*\*\*\*\*\*\*\*\*\*\*\*\*\*\*\*\*\*\*\*\*\*\*\*\*\*\*\*\*\*\*\*\*\*\*\*\*\*\*\*\*\*\*\*\*\*

# Testkriterien

Bitte notieren Sie kurz Ihre Eindrücke zu den folgenden Punkten. Was gefällt Ihnen, was finden Sie nicht so gut und in welchen Bereichen sehen Sie Verbesserungspotenzial? Sollten Ihnen Fehler auffallen, beschreiben Sie diese bitte kurz.

1 LogIn

- 2 Erstellen des Profils
- 3 Übersichtlichkeit
- 4 Verständlichkeit
- 5 Benutzerführung allgemein, Navigation
- 6 Darstellung der Kapitel und Anhänge
- 7 Such-Funktion (Quick Search; Advanced Search)
- 8 Mappings
- a) integrierte Mappings ("RDA Mappings")
- b) selbst erstellte Mappings
- 9 Erstellung eines Workflows (je nach Arbeitsbereich)
- 10 Vornehmen von eigenen Einstellungen, Verwalten des Profils
- 11 Annotations-Funktion (Bookmarks, Notizen)
- 12 Hilfe-Funktion
- 13 Druck-Funktion (für Test-Zugang begrenzt auf 5 Seiten)
- 14 Stabilität der Verbindung (Verbindungsabbrüche, Wartezeiten etc.)

# Anmerkungen

Hier können Sie zusätzliche Angaben zu einzelnen Aspekten (Testkriterien) oder zum Test im Allgemeinen machen.

## Fazit

Wie bewerten Sie das RDA-Toolkit insgesamt? Was finden Sie besonders gut oder weniger gut? Haben Sie Ideen für die Verbesserung des RDA-Toolkits?

Screenshots können zur Veranschaulichung beigefügt werden.